# MMP 350 Notes and Exercises Week Two

# **Table of contents**

| Goals for Week2                            |
|--------------------------------------------|
| Presentation2                              |
| Presentation Take-aways2                   |
| Tidwell Takeaways4                         |
| Review: Cascading Styles4                  |
| Block, Inline and Inline-Block5            |
| Display None versus Visibility Hidden5     |
| Additional Reading, display:flex5          |
| Review: Margins and Padding5               |
| Liquid and Fixed layouts5                  |
| Exercise: Liquid Layout5                   |
| Purpose                                    |
| Steps5                                     |
| Step 36                                    |
| Step 47                                    |
| Step 57                                    |
| Step 67                                    |
| Step 78                                    |
| Step 88                                    |
| 960 Pixel Templates                        |
| Critiquing a Site9                         |
| Specific Topics (based on Tidwell Reading) |
| Additional Readings                        |
| 4 Types of Grids and When Each Works Best9 |
| How to Choose The Right Grid9              |
| The Grid System9                           |
| Wireframing                                |
| Layouts in CC, CS69                        |
| Review of the 960 grid system9             |
| Exercise: Screen shots                     |
| Mac                                        |
| Windows10                                  |
| Exercise: Inspecting Elements              |
| Discussion: Portfolio Structure            |
| Summary of References                      |
| What Will Be On The Quiz?                  |
| Homework                                   |

Note: Please see materials for class three. The HTML review was somewhat modified from this document, specifically the inline\_and\_ block\_elements.html review and the margins\_and\_padding\_review.html

# **Goals for Week**

- Sample presentation on an inspirational website or artist, with discussion about presentation grading and requirements.
- Review of cascading styles examples
- Review of Tidwell reading.
- Introduction to grid systems from the perspective of both design and coding
- Class work liquid and fixed layouts
- Review what will be on the quiz?
- Submit a one or two sentence description of your term project
- Book a time for your presentation on an inspirational website or author.

# Presentation

# **Presentation Take-aways**

Presentations are graded according to the following criteria:

| Criterion | Guidelines                                                                                                    |
|-----------|----------------------------------------------------------------------------------------------------|
| Poise     | Did you address the audience? Did you<br>speak clearly? Did you use intonation to<br>emphasize your points? Did you present<br>yourself well, or did you slouch, wander<br>or dissemble? Did you speak at a volume<br>level appropriate for the venue? |
|           | A. Presenter had good posture, spoke<br>clearly, used correct, non-idiomatic<br>English, and did not distract the audience<br>with her/his body language.                                                                                              |
|           | B. Presenter met most but not all of the criteria outlined for an A.                                                                                                    |
|           | C. Presenter met some of the criteria for an A, but for the most part did not.                                                                                                    |
|           | D. Presenter wandered, dissembled,<br>slouched, was difficult to hear, or too                                                                                                    |

2

|           | loud.                                                                                                    |  |
|-----------|----------------------------------------------------------------------------------------------------|--|
|           | F. Presenter was obnoxious,<br>incomprehensible, spoke extremely<br>loudly or was inaudible.                                                                                                    |  |
| Structure | <ul> <li>A. Presentation topic was clearly introduced,<br/>ideas were well developed, the<br/>development of ideas occurred in a<br/>coherent manner, and the conclusion<br/>succinctly summarized the content.</li> <li>B. Presentation met most but not all of the criteria<br/>outlined for an A.</li> </ul> |  |
|           | C. Presentation did not have an introduction and<br>conclusion, ideas though presented, were not<br>developed in a logical fashion. Points were made in<br>a disconnected way.                                                                                                    |  |
|           | D. Presentation was disorganized and somewhat illogical.                                                                                                    |  |
|           | F. Presentation was incoherent, topic was never introduced, ideas, if presented at all, were not developed.                                                                                                    |  |
| Content   | A. Content was topical and/or interesting; arguments<br>were supported by properly documented evidence;<br>evidence was creatively/critically evaluated;<br>language was clear, concise and grammatical.                                                                                                    |  |
|           | B. Content met most but not all of the criteria outlined for an A.                                                                                                    |  |
|           | C. Content met some of the criteria for an A, with significant issues like undocumented sources, unsubstantiated claims, etc.                                                                                                    |  |
|           | D. Content was unoriginal or trivial, some factual claims were not substantiated, and language was ungrammatical.                                                                                                    |  |
|           | F. Content was incoherent, factual claims were never substantiated, language was ungrammatical.                                                                                                    |  |

| Interaction | Did you engage the audience in your presentation?                                                                                                    |  |
|-------------|----------------------------------------------------------------------------------------------------|--|
|             | <ul> <li>A. Presenter was enthusiastic about the topic and thereby engaged the audience.</li> <li>B. Presenter displayed scant enthusiasm for the topic.</li> <li>C. Presenter appeared indifferent to the topic.</li> <li>D. Presenter was unenthusiastic about the presentation.</li> <li>E. Presenter was hostile toward the audience</li> </ul> |  |

# Tidwell Takeaways

Jennifer Tidwell identifies the follows issues to consider when assessing websites:

- Use of color and fonts
- Use of space
- Use of angles and curves
- Use of texture and rhythm
- Use of multi-media assets
- Use of visual motifs

Class discussion: Using Tidwell's insights to critique active websites.

# **Review: Cascading Styles**

- Elements can inherit styling instructions from their parents. For example, when a default font is assigned to the body element, all child elements inherit that font setting.
- When styles are inherited, element styles (like <body><div><article>) take precedence over classes (like class="body-text"), in the event of conflicts. A particular element can inherit attributes from multiple sources in multiple ways.
- When styles are applied directly to an element (as opposed to inherited from parents, grandparents etc) conflicts are resolved from the general to the specific, specifically from class to element to id.

#### **Block, Inline and Inline-Block**

See the example *inline\_and\_block\_elements\_review.html* 

See <u>https://www.w3schools.com/cssref/pr\_class\_display.asp</u> for a discussion of the display property in general.

#### **Display None versus Visibility Hidden**

Display: none removes the element from the document flow. Visibility: hidden makes the element invisible, but continues to take up space in the program flow.

Additional Reading, display:flex https://umaar.github.io/css-flexbox-demo/

# **Review: Margins and Padding**

# Liquid and Fixed layouts

Fixed layouts are designed to fit precisely within the viewport of a device, for example a phone or tablet.

A fixed website layout has a wrapper that is a fixed width, and the components inside it have either percentage widths or fixed widths. The important thing is that the container (wrapper) element is set to not move. No matter what screen resolution the visitor has, he or she will see the same width as other visitors."

https://www.smashingmagazine.com/2009/06/fixed-vs-fluid-vselastic-layout-whats-the-right-one-for-you/

Liquid layouts resize according to the dimensions of the viewport.

"All containers on the page have their widths defined in percents – meaning that they are completely based on the viewport rather than the initial containing block. A **liquid layout** will move in and out when you resize your browser window"

# https://maxdesign.com.au/articles/liquid/

#### **Exercise: Liquid Layout**

Credit: Based on the content at maxdesign.

#### Purpose

Demonstrate basic principles of a liquid layout using a 3 column grid. This exercise should only take two or three minutes.

#### **Steps**

 Design your grid. The grid used in this exercise is as follows: MMP350 Class Notes and Exercises Week 2 written by Brian
 MacMillan

| Header = 1000px |              |              |      |
|-----------------|--------------|--------------|------|
| col1 = 480px    | col2 = 200px | col3 = 200px |      |
| 30px            | 30px         | 30px         | 30p× |
| Footer = 1000px |              |              |      |

2. Translate this design into a table of style information. Use absolute values as a baseline, but then express these values as a percentage of the total.

| Column   | Width       | Width in Percent |
|----------|-------------|------------------|
| Gutter 1 | 300 pixels  | 3%               |
| Column 1 | 480 pixels  | 48%              |
| Gutter 2 | 30 pixels   | 3%               |
| Column 2 | 200 pixels  | 20%              |
| Gutter 3 | 30 pixels   | 3%               |
| Column 3 | 200 pixels  | 20%              |
| Gutter 4 | 30 pixels   | 3%               |
| Total    | 1000 pixels | 100%             |

Note: when using percentages, it is important to leave a bit of extra space to handle rounding inconsistencies. This is one of the functions of gutter 1 and gutter 4.

# Step 3

Create an HTML document called liquid.html

```
<html>
<head>
    <meta charset="utf-8">
    <title>Exercise: Liquid Layout</title>
    <link href="liquid.css" rel="stylesheet">
</head>
<body>
      <div class="col1 lightgrey">
           <span>Column One</span>
      </div>
      <div class="col2 cyan">
            <span>Column Two</span>
      </div>
      <div class="col3 yellow">
           <span>Column Three</span>
      </div>
</body>
</html>
```

6

#### Step 4

Create a CSS document called liquid.css

```
.col1,.col2,.col3
{
    float: left;
    margin-left: 3%;
}
.col1 { width: 48%; }
.col2 { width: 20%; }
.col3 { width: 20%; }
.lightgrey{background-color:salmon;}
.cyan{background-color:cyan;}
.yellow{background-color:yellow;}
```

#### Step 5

View the document. It should look like this:

```
s Positioning E... Invitations, F... Week 2 note... prianmacmill... ...
```

#### Step 6

```
Update the html to include common elements:
<html>
<head>
    <meta charset="utf-8">
    <title>Positioning Example</title>
    <link href="liquid.css" rel="stylesheet">
</head>
<body>
      <div class="liquid example">
            <header class="header">
                  <span>Header</span>
            </header>
            <nav><span>Navigation</nav>
            <div class="content">
                  <div class="col1 salmon">
                         <span>Column One</span>
                  </div>
                  <div class="col2 cyan">
                         <span>Column Two</span>
                  </div>
                  <div class="col3 yellow">
                        <span>Column Three</span>
                  </div>
            </div>
            <footer class="footer">Footer</footer>
      </div>
</body>
</html>
```

MMP350 Class Notes and Exercises Week 2 written by Brian MacMillan 7

### Step 7

```
Update the css to style the new elements
header
{
      background-color: #ccc;
      padding: 1em 2em;
      margin-bottom: 1em;
}
nav
{
      background-color: #ccc;
      padding: lem 2em;
      margin-bottom: lem;
}
footer
{
      clear: both;
      padding: 1em 2em;
      background-color: #ccc;
}
.col1,.col2,.col3
{
      float: left;
      background-color: #eee;
      margin-bottom: 1em;
      margin-left: 3%;
}
.col1 { width: 48%; }
.col2 { width: 20%; }
.col3 { width: 20%; }
.salmon{background-color:lightgrey;}
.cyan{background-color:cyan;}
.yellow{background-color:yellow;}
```

# Step 8

View the results. They should look like the following:

| Header     |            |              |
|------------|------------|--------------|
|            |            |              |
| Navigation |            |              |
| Column One | Column Two | Column Three |
| Footer     |            |              |

# 960 Pixel Templates

Discussion based on the article at <u>http://960.gs</u>

#### **Critiquing a Site**

What are the issues when critiquing the design of a site?

- 1. Design: Look and Feel
  - a. Example: csszengarden.com
- 2. Design: Usability
  - a. Flow / navigation
  - b. Ability to find things
  - c. Functionality
- 3. Content

### **Specific Topics (based on Tidwell Reading)**

- Use of color
- Use of fonts
- Use of space
- Use of angles and curves
- Texture and rhythm
- Use of multi-media assets
- Use of visual motifs

# **Additional Readings**

4 Types of Grids and When Each Works Best http://vanseodesign.com/web-design/grid-types/

How to Choose The Right Grid https://vanseodesign.com/web-design/grid-choices/

The Grid System https://www.thegridsystem.org

Wireframing https://www.wirify.com

Layouts in CC, CS6 https://helpx.adobe.com/indesign/using/alternate-layouts-liquidlayouts.html

# **Review of the 960 grid system**

(Based on 960.gs)MMP350 Class Notes and Exercises Week 2 written by BrianMacMillan

The most common grid system is the 960 pixel system

- 12 columns 60px wide 20px gutter
- 16 columns 40px wide 20px gutter
- 24 columns 30px wide 10px gutter

#### **Exercise: Screen shots**

Go to one of the links below, as appropriate for your operating system, and take a screen shot.

Mac

http://graphicssoft.about.com/od/screencapturemac/ht/macscree nshot.htm

Windows http://www.wikihow.com/Take-a-Screenshot-in-Microsoft-Windows

Or use the Snipping Tool

Note that images included in webpages (at present) should not be more than approximately 100K in size, and ideally around 50k. Use the Image Size tool in Photoshop, or the Image and Scaling tool in GIMP to resize and scale images that you want to post to the Internet.

| Image Size               |                  |  |  |  |
|--------------------------|------------------|--|--|--|
| Pixel Dimensions: 289.7K |                  |  |  |  |
| Pixer Dimensions. 209.7K | ОК               |  |  |  |
| Width: 565 Pixe          | els ᅌ ] 🕄 Cancel |  |  |  |
| Height: 175 Pixe         | els ᅌ 🚽          |  |  |  |
|                          | Auto             |  |  |  |
| Document Size:           |                  |  |  |  |
| Width: 19.93 Cen         | timeters         |  |  |  |
| Height: 6.17 Cen         | timeters 🔉 🗋 o   |  |  |  |
| Resolution: 72 Pixe      | els/Inch 🗘       |  |  |  |
| Scale Styles             |                  |  |  |  |
| 🗹 Constrain Proportions  |                  |  |  |  |
| 🗹 Resample Image:        |                  |  |  |  |
| Bicubic Automatic        | ٥                |  |  |  |

Figure 1: The Image Size dialog box in Photoshop

# **Exercise: Inspecting Elements**

All major browsers includes tools to allow you to inspect elements on a web page, and to debug Javascript. To get started right click on

MMP350 Class Notes and Exercises Week 2 written by Brian 10 MacMillan a screen element you wish to inspect and select Inspect Element. Examine the structure of a page that you find

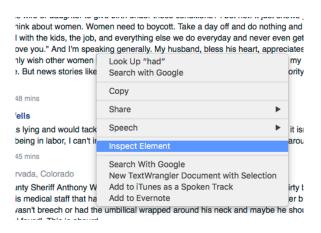

Figure 2: Right click on a screen element to active the Inspect Element tool

The two elements that we are most concerned with this week are the Inspector, which allows you to view the hierarchy of elements on the page (also known as 'navigating the DOM') and a tool that lets you view style rules associated with the currently selected element.

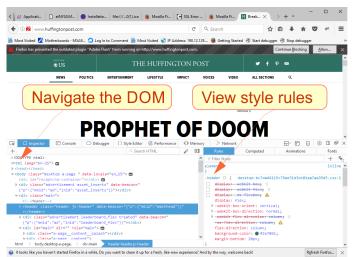

Figure 3: The DOM Inspector and the Rules menu, in Firefox

Click the Console tab to view Javascript and PHP requests (Figure 4).

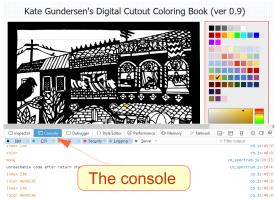

Figure 4: The Console in the FIreFox Inspector

Figure 5 contains a snapshot from Safari:

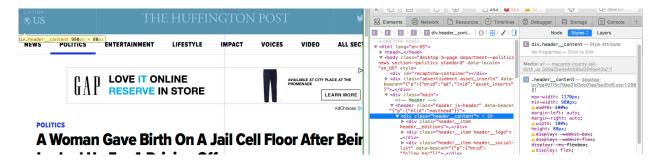

Figure 5: The inspector in Safari. The yellow popup displays width information for the selected element. The right hand panel contains a tool for displaying the DOM and for inspecting the classes associated with the selected element.

# **Discussion: Portfolio Structure**

- Begin organizing the content of your portfolio by thinking about what work you want to show, the categories you will use, and the information you will need, like an About page, Resume, Contact and other pages.
- Begin writing descriptions of you work, including the technology you used and work that was done, and any notes about the creative process or organization that are relevant. Take screenshots of you work and upload them along with the information.
- You will also need a site map. You can make this in a graphics program like Illustrator or Google Draw, or draw something by hand and scan it. Your sitemap should look something like this, with your own content:

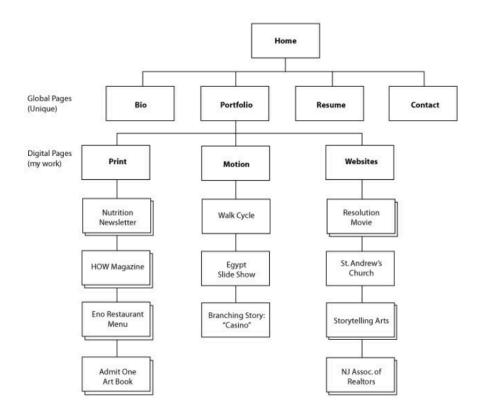

#### **Summary of References**

http://www.boredpanda.com/scifi-girl-robot-traveling-artbook-simon-stalenhag/

https://www.w3schools.com/cssref/pr\_class\_display.asp https://umaar.github.io/css-flexbox-demo/

https://www.smashingmagazine.com/2009/06/fixed-vs-fluid-vs-elastic-layout-whats-the-right-one-for-you/

https://maxdesign.com.au/articles/liquid/

http://960.gs

https://vanseodesign.com/web-design/grid-choices/

https://www.thegridsystem.org

https://www.wirify.com

https://helpx.adobe.com/indesign/using/alternate-layouts-liquid-layouts.html

MMP350 Class Notes and Exercises Week 2 written by Brian 13 MacMillan http://graphicssoft.about.com/od/screencapturemac/ht/macscreenshot.ht m

http://www.wikihow.com/Take-a-Screenshot-in-Microsoft-Windows

http://mikeyanderson.com/optimal\_characters\_per\_line

https://www.fastcodesign.com/3028971/whats-the-difference-betweena-font-and-a-typeface

The Elements of Typographic Style Applied to the Web: <u>http://webtypography.net/toc/</u>

# What Will Be On The Quiz?

- anything mentioned in the previous class
- emphasis will be on important points
  - o design elements
    - color
    - ?
  - $\circ$  key html concepts
    - cascading
    - resolving rule conflict
    - ?

# Homework

• Write a one or two sentence description of what you would like to do for your class project.

Email me at <u>brianmacmillanteacher@gmail.com</u> with your idea

• Think about what website you would like to critique to the class. The website should be related to your term project. It can be a positive example – something that inspires you – or a negative example, or a bit of both.